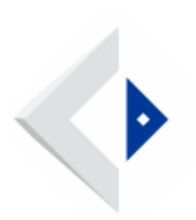

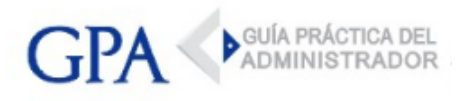

# MTSS - Instrumentación del aporte estatal no reembolsable por contratación de nuevos trabajadores

#### Antecedentes

Mediante [Decreto 215/022 de 04/07/2022](https://d2i2ns4m5kqy1i.cloudfront.net/media/files/postfiles/Decreto_N.%C2%BA_215-022_de_04-07-2022.pdf) se determinó un aporte estatal no reembolsable por la suma de \$5.000 mensuales por la contratación de nuevos trabajadores, que tengan entre 30 y 44 años de edad.

El aporte se hará efectivo a través de un crédito para cancelar obligaciones corrientes de la empresa ante el BPS, no pudiendo superar el 100% de las mismas.

El beneficio se otorgará por cada nuevo trabajador que contrate la empresa entre el 1º de julio y el 1º de octubre de 2022, siempre que se cumplan con ciertas condiciones establecidas. (Ampliar en [Informe de GPA de](https://www.gpa.uy/posts/informes/6829-aporte-estatal-no-reembolsable-por-contratacion-de-nuevos-trabajadores/)  [6/07/2022](https://www.gpa.uy/posts/informes/6829-aporte-estatal-no-reembolsable-por-contratacion-de-nuevos-trabajadores/))

## Aspectos operativos

El MTSS comunicó que para acceder al beneficio del aporte estatal de \$5.000 por la contratación de nuevos trabajadores que tengan entre 30 y 44 años de edad, las empresas deberán inscribirse en la [Plataforma Vía trabajo](https://viatrabajo.mtss.gub.uy/viatrabajoweb/servlet/inicio). Actualmente el MTSS se encuentra en proceso de su implementación, la nueva opción quedará habilitada a la brevedad.

Para ingresar a [Plataforma Vía trabajo](https://viatrabajo.mtss.gub.uy/viatrabajoweb/servlet/inicio) se deberán seguir los siguientes pasos:

1 - Si la empresa ya se encuentra registrada en en la Plataforma Vía trabajo debe ingresar con el código de usuario (número del BPS sin puntos ni guiones) y contraseña.

2 - Si la empresa no tiene cuenta, deberá registrarse ingresando los datos de la empresa, luego recibirá un correo electrónico con la contraseña para su activación.

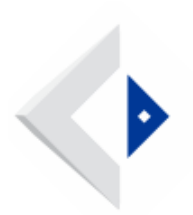

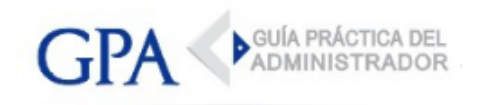

3 - Se deberá ingresar y actualizar el Contacto para Beneficio.

4 - Una vez actualizado el contacto, se habilitará la opción "Incentivos y Beneficios".

5 -Seleccionar la siguiente opción: "Personas 30 a 44 años". La opción aún no se encuentra habilitada, el MTSS está en proceso de su implementación.

6 - Si la empresa ya realizó la contratación podrá cargar el contrato de trabajo. En caso de que aún no se haya realizado la contratación, puede descargar el contrato, completarlo y luego cargarlo en la sección de documentos.

7 - Una vez ingresado el contrato, le llegará una notificación de respuesta, la misma llegará al correo electrónico ingresado como Contacto de Beneficio.

El plazo de notificación es de 5 días hábiles. La misma indicará si la contratación fue rechazada, si hay observaciones subsanables o si se encuentra autorizada para acceder al beneficio.

## [VER COMUNICADO DEL MTSS](https://www.gub.uy/ministerio-trabajo-seguridad-social/comunicacion/noticias/contratacion-personas-entre-30-44-anos)

#### [VER INSTRUCTIVO](https://www.gub.uy/ministerio-trabajo-seguridad-social/sites/ministerio-trabajo-seguridad-social/files/documentos/noticias/Instructivo%20-%20Solicitud%20de%20subsidio%20para%20la%20contrataci%C3%B3n%20de%20personas%20de%2030%20a%2044%20a%C3%B1os%20.pdf)

## Emisión de facturas BPS

Para hacer uso del crédito, la empresa deberá autogestionar la factura de aportes, ingresando con un usuario registrado al servicio [Emitir facturas, declaración jurada](https://www.bps.gub.uy/10925/)  [de no pago y pagar aportes](https://www.bps.gub.uy/10925/) y seleccionando la opción Uso crédito.

## Cese del beneficio

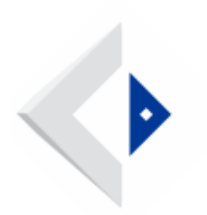

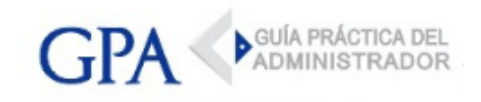

Cuando se verifique el cese de actividad de un trabajador beneficiario del aporte estatal, automáticamente cesará la generación de crédito por este trabajador, no así por los restantes trabajadores beneficiarios de la empresa.